## Energibevaring med Smart Cart **Fysikk**

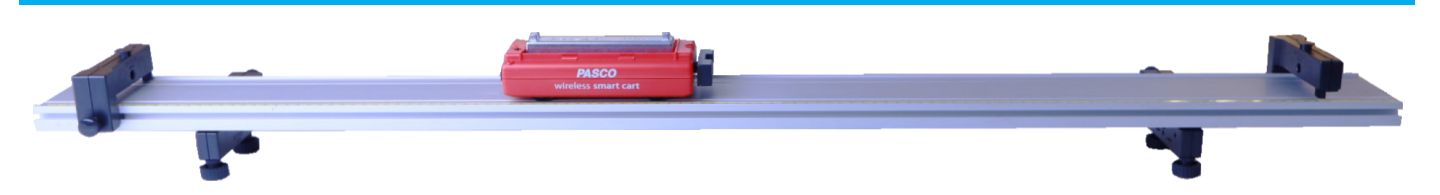

Formålet med øvelsen er å utforske potensiell og kinetisk energi til en Smart Cart påmontert magnetisk buffer når den ruller ned en dynamikkbane og støter elastisk mot en magnetisk endestopper. Vi måler posisjonen og får hastigheten beregnet. Deretter bruker vi kalkulatoren i Capstone til å beregne kinetisk og potensiell energi og summere disse for å vise at energien er bevart mellom hvert støt.

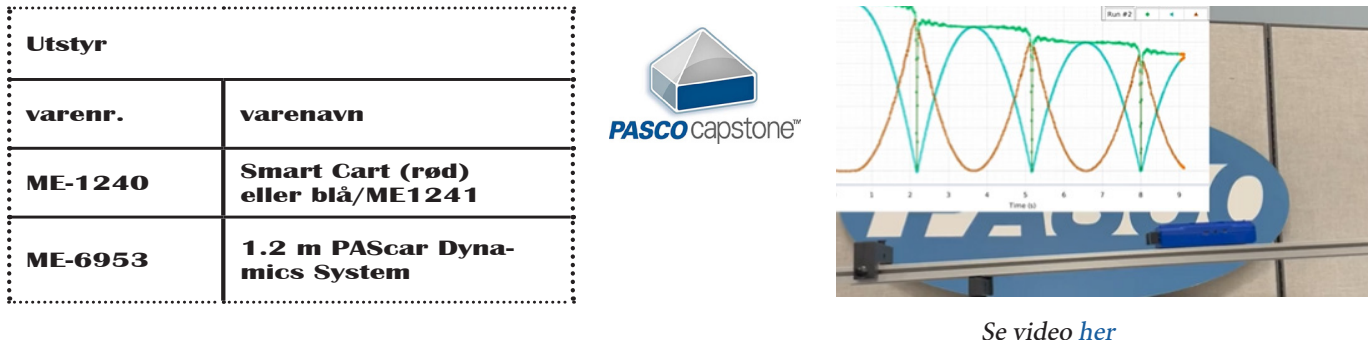

Skråstill banen, circa 5 til 7 cm høydeforskje på en 1,2m bane fungerer bra. Merk deg høydeforskjellen, den skal vi bruke senere. Høydeforskjellen delt på tilhørende banelengde (sinus til helningsvinkelen) kommer inn i beregning av høydedata.

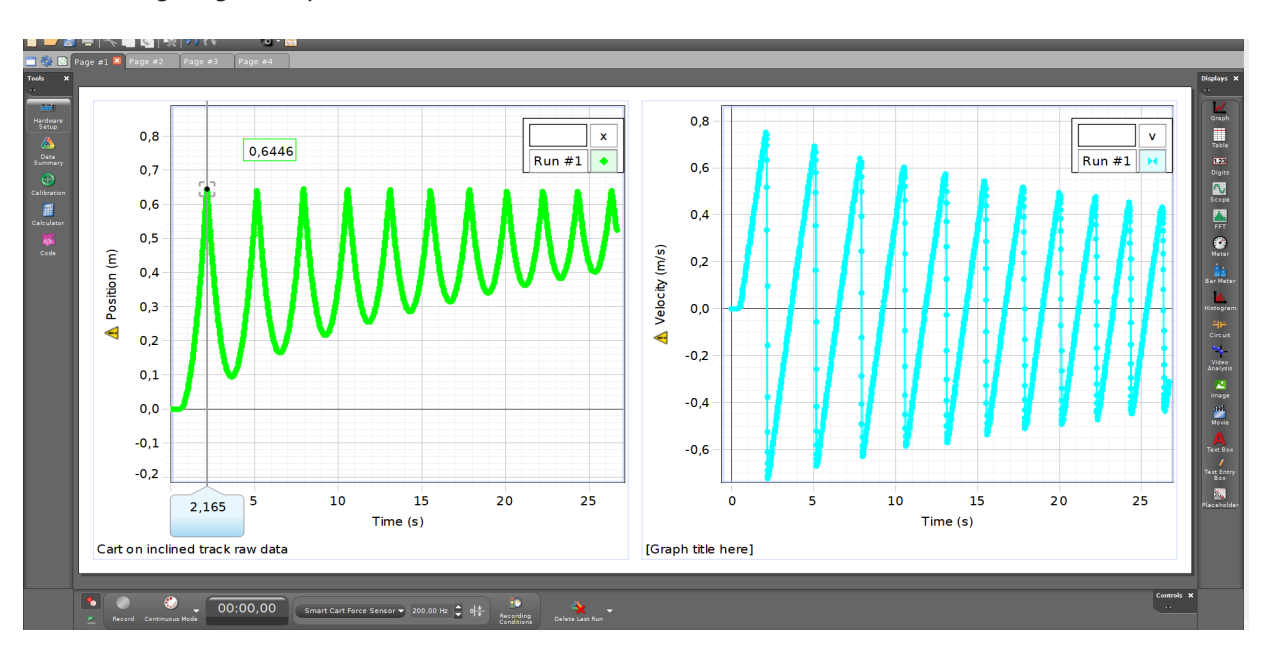

Posisjon og hastighet, rådata.

Åpne Capstone, koble til Smart Carten og velg et oppsett som gir deg to grafvinduer. På den ene velger du Position, på den andre Velocity. Øk samplefrekvens til 200 Hz. Start målingen og la Carten rulle ned banen og støte mot endestopperen. Etter noen støt (valgfritt) har du nok data for forsøket. Du vil da se posisjonen i det ene vinduet og hastigheten i det andre. Dette er rådataene vi skal behandle. Lagre disse før du går videre.

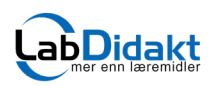

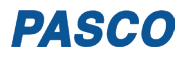

## Energibevaring med Smart Cart **Fysikk**

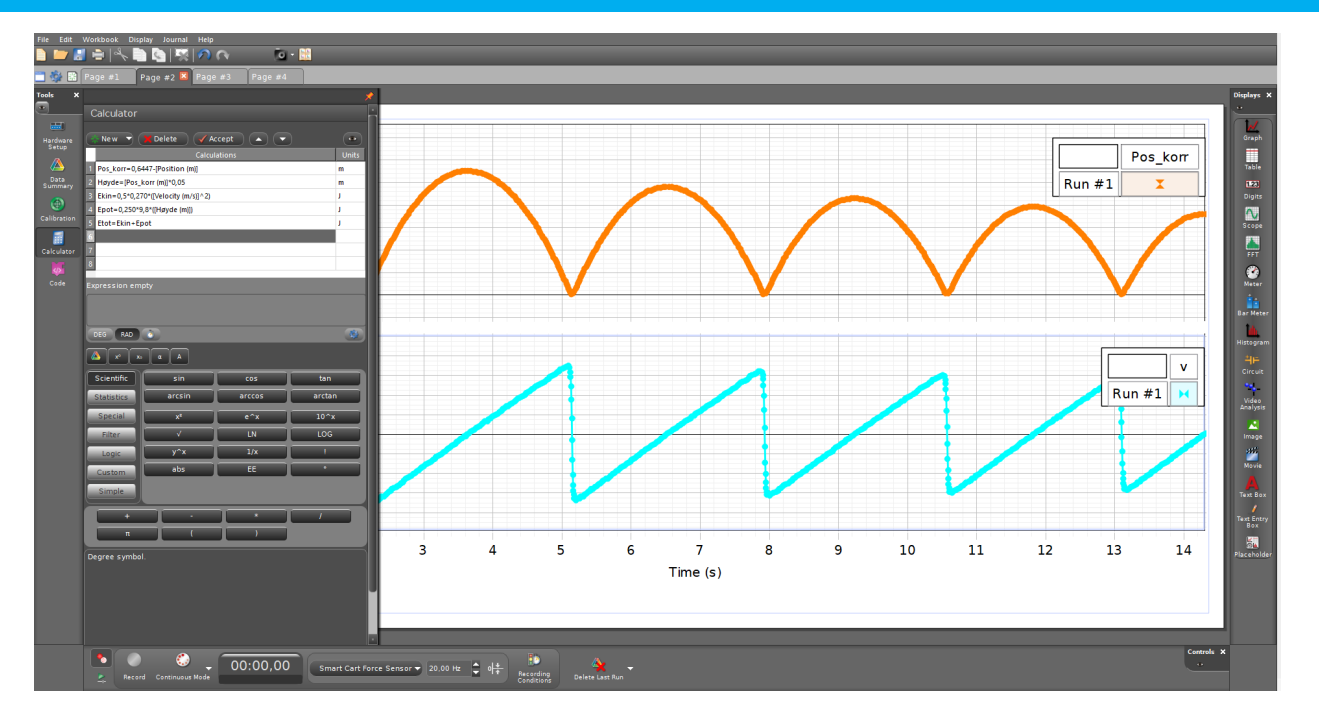

Åpne kalkulatoren i Capstone. Her er forslag til hvordan regne ut potensiell og kinetisk energi for Smart Carten, hver for seg og deretter summere dem. Husk benevning slik at du kan vise beregningene i samme grafvindu for sammenlikning.

Beregning 1. Gir deg laveste punktet som nullpunkt. Det passer godt når vi jobber med energi.

Beregning 2. Gir deg høydedataene for å kunne regne på den potensielle energien.

Beregning 3. Gir deg potensiell energi til Carten.

Beregning 4. Gir deg kinetisk energi til Carten.

Beregning 5. Gir deg summen av potensiell og kinetisk energi.

Sett opp en *ny side* i aktiviteten og fremstill grafisk Epot, Ekin og Etot i samme grafbilde (det krever at du har gitt dem samme benevning). Kan du forklare den trappeliknende formen med tydelig definerte platåer? Kan du forklare hvor energien er lagret når Etot = 0.

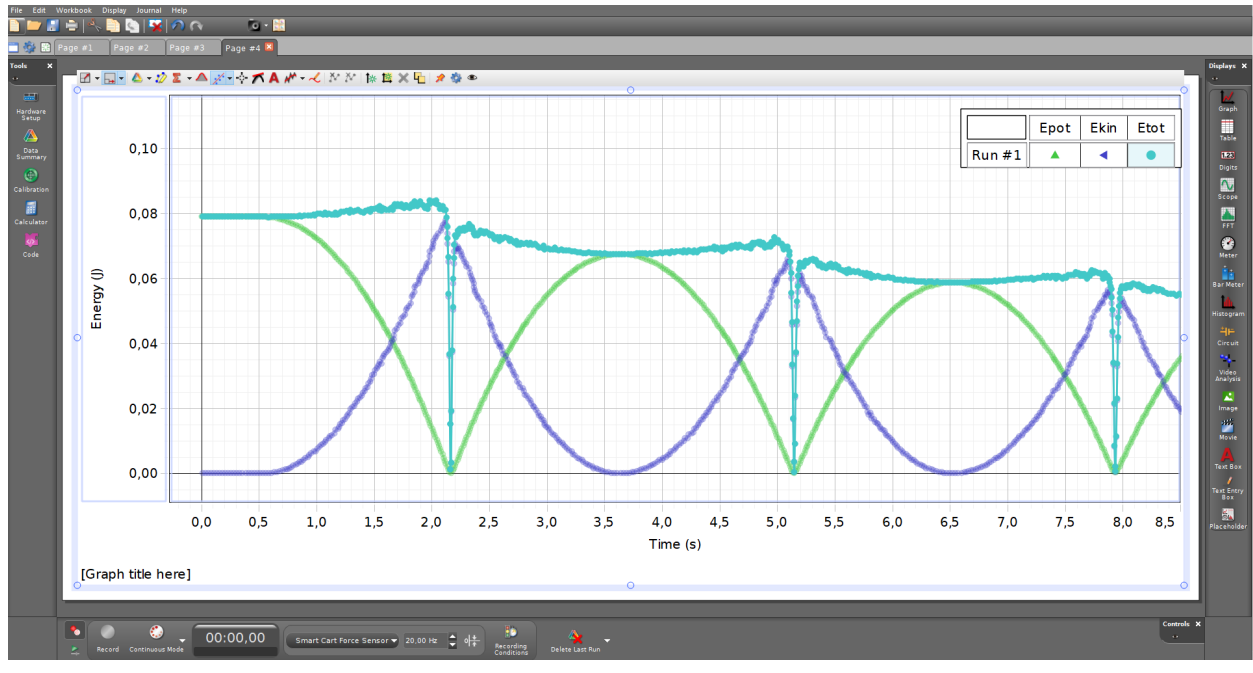

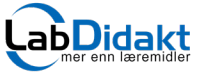

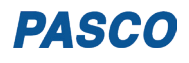

## Numerisk analyse med Python

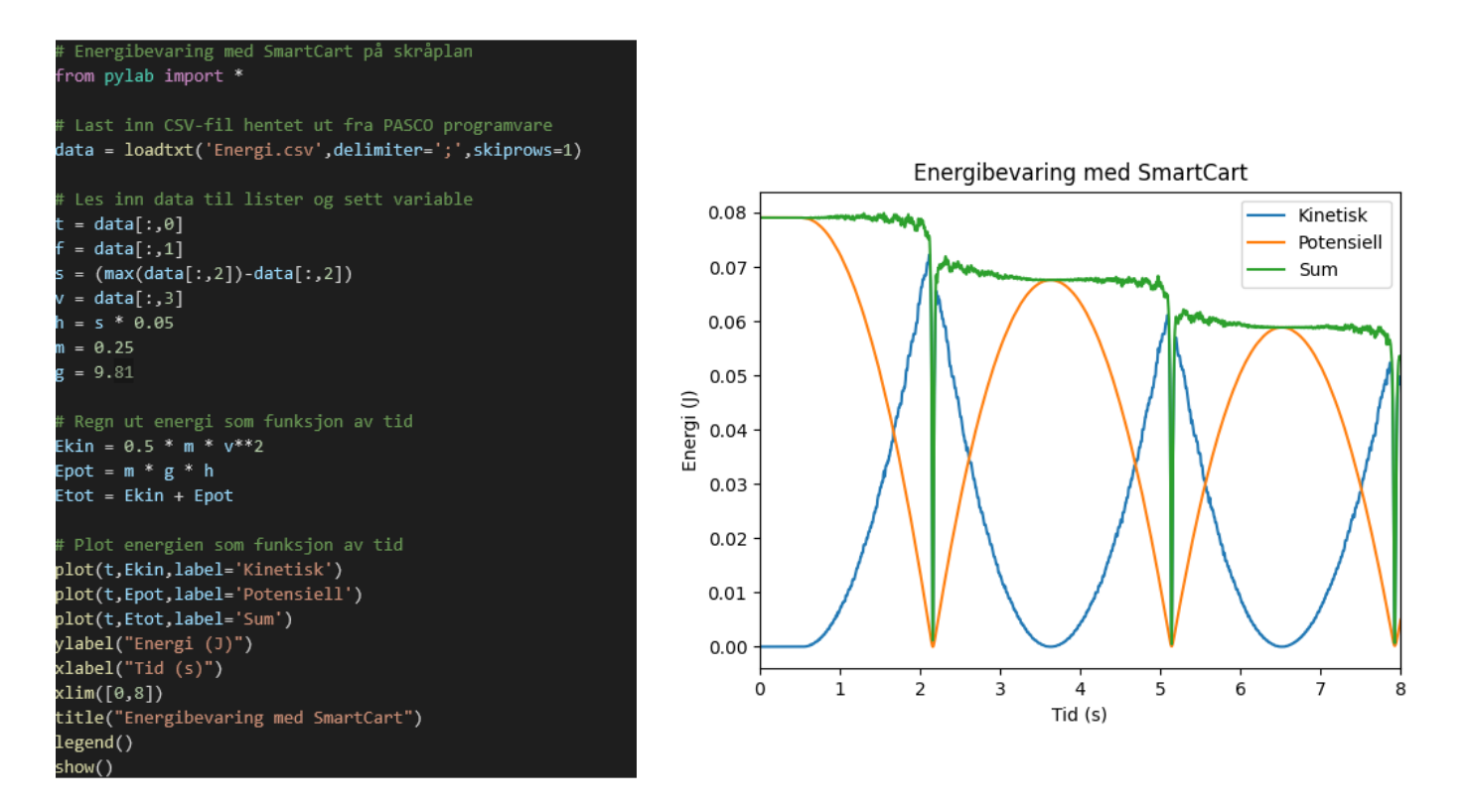

Dataene som vi fikk i Capstone kan også analyseres i Python. Eksporter da dataene til CSV-format og lagre dem. Vi har deretter behandlet dem (endret skilletegn til semikolon og fylt ut kolonner) for enkelt å kunne llese dem inn i Python. Over ser du et eksempel på kode som leser inn dataene til lister, definerer variabler og regner ut Ekin, Epot og Etot. Deretter plottes grafene i samme vindu.

Koden er skrevet av Vegard Rekaa i Pythonskole. Se flere koder på www.pythonskole.no

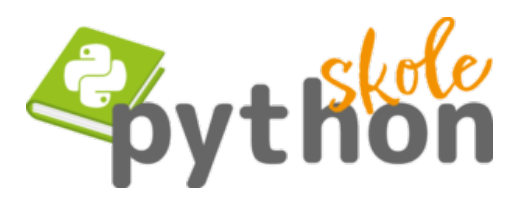

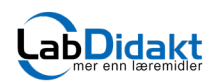

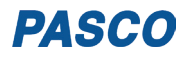